## Das folgende Bild zeigt einen Screenshot des ProgrammGenerators

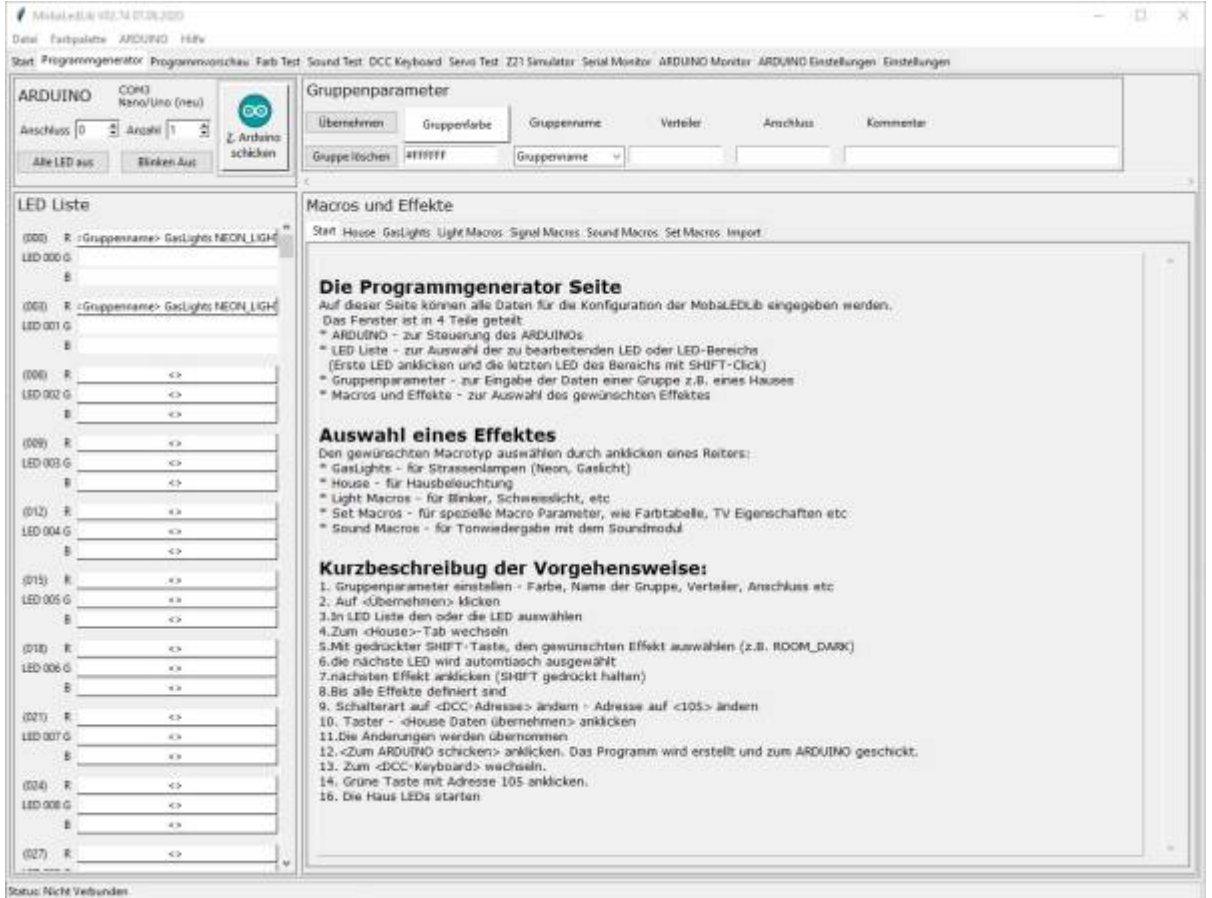

Auf dieser Seite können alle Daten für die Konfiguration der MobaLEDLib eingegeben werden.

Das Fenster ist in 4 Teile geteilt \* ARDUINO - zur Steuerung des ARDUINOs \* LED Liste - zur Auswahl der zu bearbeitenden LED oder LED-Bereichs

(Erste LED anklicken und die letzten LED des Bereichs mit SHIFT-Click)

\* Gruppenparameter - zur Eingabe der Daten einer Gruppe z.B. eines Hauses \* Macros und Effekte zur Auswahl des gewünschten Effektes

Auswahl eines Effektes Den gewünschten Macrotyp auswählen durch anklicken eines Reiters: \* GasLights - für Strassenlampen (Neon, Gaslicht) \* House - für Hausbeleuchtung \* Light Macros - für Blinker, Schweisslicht, etc \* Set Macros - für spezielle Macro Parameter, wie Farbtabelle, TV Eigenschaften etc \* Sound Macros - für Tonwiedergabe mit dem Soundmodul

Kurzbeschreibug der Vorgehensweise: 1. Gruppenparameter einstellen - Farbe, Name der Gruppe, Verteiler, Anschluss etc 2. Auf <Übernehmen> klicken 3.In LED Liste den oder die LED auswählen 4.Zum <House>-Tab wechseln 5.Mit gedrückter SHIFT-Taste, den gewünschten Effekt auswählen (z.B. ROOM\_DARK) 6.die nächste LED wird automtiasch ausgewählt 7.nächsten Effekt anklicken (SHIFT gedrückt halten) 8.Bis alle Effekte definiert sind 9. Schalterart auf <DCC-Adresse> ändern - Adresse auf <105> ändern 10. Taster - <House Daten übernehmen> anklicken 11.Die Änderungen werden

Last update:<br>2021/01/03 anleitungen:spezial:pyprogramgenerator:programmgenerator https://wiki.mobaledlib.de/anleitungen/spezial/pyprogramgenerator/programmgenerator?rev=1609682460 15:01

übernommen 12.<Zum ARDUINO schicken> anklicken. Das Programm wird erstellt und zum ARDUINO geschickt. 13. Zum <DCC-Keyboard> wechseln. 14. Grüne Taste mit Adresse 105 anklicken. 16. Die Haus LEDs starten

From: <https://wiki.mobaledlib.de/>- **MobaLedLib Wiki**

Permanent link: **<https://wiki.mobaledlib.de/anleitungen/spezial/pyprogramgenerator/programmgenerator?rev=1609682460>**

Last update: **2021/01/03 15:01**

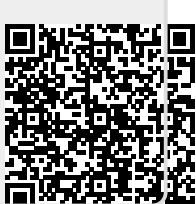